# Acer LCD Monitor Quick Start Guide (QSG)

## Important safety instructions

Please read the following instructions carefully.

- To clean the LCD monitor screen:
  - · Turn off the LCD monitor and unplug the power cord.
  - Spray a non-solvent cleaning solution onto a rag and clean the screen gently.
- 2. Do not place the LCD monitor near a window. Exposing the monitor to rain, moisture or sunlight can severely damage
- 3. Do not apply pressure to the LCD screen. Excessive pressure may cause permanent damage to the display.
- Do not remove the cover or attempt to service this unit yourself. An authorized technician should perform servicing of any nature.
- Store the LCD monitor in a room with a temperature of -20° to 60° C (-4° to140° F). Storing the LCD monitor outside
  this range may result in permanent damage.
- 6. Immediately unplug your monitor and call an authorized technician if any of the following circumstances occur:
  - · Monitor-to-PC signal cable is frayed or damaged.
  - · Liquid spills onto the LCD monitor or the monitor is exposed to rain.
  - The LCD monitor or case is damaged.

## Attaching the monitor to the base

- 1. Remove the monitor base from the packaging and place it on a stable and level workspace.
- 2. Remove the monitor from the packaging.
- Align the release button at the buttom of the monitor with the corresponding slot at the bottom of the base. A clicking sound signifies that the monitor has been securely attached to the base.

## Connecting your monitor to a computer

- 1. Turn off your computer and unplug your computer's power cord.
- Connect the signal cable to the VGA input socket of the monitor, and the VGA output socket of the graphics card on the computer. Then tighten the thumbscrews on the signal cable connector.
- Insert the monitor power cable into the power port at the back of the monitor.
- Plug the power cords of your computer and your monitor into a nearby electrical outlet.

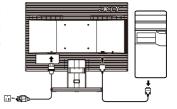

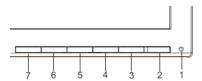

### External controls

| 1&2 | ወ    | Power button      | Turns the monitor on/off. Blue indicates power on. Amber indicates standby/ power saving mode.                                                                                                    |
|-----|------|-------------------|----------------------------------------------------------------------------------------------------|
| 3&4 |      | Minus / Plus      | If the OSD is active, press the <b>Minus</b> or <b>Plus</b> buttons to toggle between the OSD options. If the OSD is inactive, press the <b>Minus</b> or <b>Plus</b> buttons to adjust the volume. <b>(Optional)</b> |
| 5   | Menu | OSD functions     | Press to view the OSD. Press again to enter a selection in the OSD.                                                                                                    |
| 6   | Auto | Auto              | If the OSD is active, press <b>Auto</b> to exit the OSD. Once the OSD is inactive, press <b>Auto</b> and the monitor will automatically optimize the display position, focus, and clock of your display.             |
| 7   | e:   | Empowering<br>Key | <ul> <li>a. When the OSD menu is active, this button will act as the exit key (exit OSD menu).</li> <li>b. When the OSD menu is inactive, press this button to select scenario mode.</li> </ul>                      |

## Regulations and safety notices

### **FCC** notices

This device has been tested and found to comply with the limits for a Class B digital device pursuant to Part 15 of the FCC rules. These limits are designed to provide reasonable protection against harmful interference in a residential installation. This device generates, uses, and can radiate radio frequency energy and, if not installed and used in accordance with the instructions, may cause harmful interference to radio communications. However, there is no guarantee that interference will not occur in a particular installation. If this device does cause harmful interference to radio or television reception, which can be determined by turning the device off and on, the user is encouraged to try to correct the interference by one or more of the following measures:

- · Reorient or relocate the receiving antenna.
- Increase the separation between the device and receiver.
- Connect the device into an outlet on a circuit different from that to which the receiver is connected.
- Consult the dealer or an experienced radio/television technician for help.

### CE declaration of conformity

Hereby, Acer Inc., declares that this LCD monitor is in compliance with the essential requirements and other relevant provisions of EMC Directive 2014/30/EU, Low Voltage Directive 2014/35/EU, and RoHS Directive 2011/65/EU and Directive 2009/125/EC with regard to establishing a framework for the setting of ecodesign requirements for energy-related product.

#### Notice: Shielded cables

All connections to other computing devices must be made using shielded cables to maintain compliance with EMC regulations.

### Notice: Peripheral devices

Only peripherals (input/output devices, terminals, printers, etc.) certified to comply with the Class B limits may be attached to this equipment. Operation with non-certified peripherals is likely to result in interference to radio and TV reception.

### Caution

Changes or modifications not expressly approved by the manufacturer could void the user authority, which is granted by the Federal Communications Commission, to operate this product. In order to prevent damage to the monitor, do not lift the monitor by its base.

## Operation conditions

This device complies with Part 15 of the FCC Rules. Operation is subject to the following two conditions: (1) this device may not cause harmful interference, and (2) this device must accept any interference received, including interference that may cause undesired operation.

### Notice: Canadian users

CAN ICES-3(B)/NMB-3(B)

## Disposal of waste equipment by user in private household in the European Union

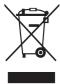

This symbol on the product or on its packaging indicates that this product must not be disposed of with your other household waste. Instead, it is your responsibility to dispose of your waste equipment by handing it over to a designated collection point for the recycling of waste electrical and electronic equipment. The separate collection and recycling of your waste equipment at the time of disposal will help to conserve natural resources and ensure that it is recycled in a manner that protects human health and the environment. For more information about where you can drop off your waste equipment for recycling, please contact your local city office, your household waste disposal service or the shop where you purchased the product.

**Note:** Acer monitor is purposed for video and visual display of information obtained from electronic devices.

## **SPECIFICATION**

|                              | Driving system         | TFT Color LCD                                                                                |                                                                                                    |  |  |
|------------------------------|------------------------|----------------------------------------------------------------------------------------------|----------------------------------------------------------------------------------------------------|--|--|
|                              | Size                   | 18.5"W (47cm)                                                                                |                                                                                                    |  |  |
|                              | Pixel pitch            | 0.3mm(H) x 0.3mm(V)                                                                          |                                                                                                    |  |  |
|                              | Brightness             | 200cd/m²(Typical)                                                                            |                                                                                                    |  |  |
| LCD Panel                    | Contrast               | 100,000,000:1Max. (ACM)                                                                      |                                                                                                    |  |  |
|                              | Viewable angle         | 90° (H) 65° (V) (CR=10)                                                                      |                                                                                                    |  |  |
|                              | Response time          | 5ms (on/off)                                                                                 |                                                                                                    |  |  |
|                              | Panel Type             | TN                                                                                           |                                                                                                    |  |  |
| Video                        |                        | R, G, B Analog Interface                                                                     |                                                                                                    |  |  |
|                              | H-Frequency            | 30KHz-80KHz                                                                                  |                                                                                                    |  |  |
|                              |                        | 55Hz-75Hz                                                                                    |                                                                                                    |  |  |
| V-Frequency                  |                        |                                                                                              |                                                                                                    |  |  |
| Display Colors  Dot Clock    | 1                      |                                                                                              | 16.7M Colors                                                                                                    |  |  |
| Max. Resolution              |                        |                                                                                              | 140 MHz                                                                                                    |  |  |
|                              |                        | <del></del>                                                                                  | 1366 x 768@60Hz                                                                                                    |  |  |
| Plug & Play                  | Tours                  | VESA DDCCI/DDC2B                                                                             |                                                                                                    |  |  |
| Power consumption            | ON Mode                | 11.9W(typ.)                                                                                  |                                                                                                    |  |  |
| @200cd/m <sup>2</sup>        | Sleep Mode             | 0.45W(typ.)                                                                                  |                                                                                                    |  |  |
|                              | Off Mode               | 0.35W(typ.)                                                                                  |                                                                                                    |  |  |
| Input Connector              |                        |                                                                                              | D-Sub                                                                                                    |  |  |
| Input Video Signal           |                        |                                                                                              | Analog:0.7Vp-p(standard), 75 OHM, Positive                                                                                                    |  |  |
| Maximum Screen Size          |                        | Horizontal:410mm<br>Vertical:230mm                                                           |                                                                                                    |  |  |
| Power Source                 |                        |                                                                                              | 100-240V~, 50/60Hz                                                                                                    |  |  |
| Environmental                |                        | Operating Temp: 5° to 35°C                                                                   |                                                                                                    |  |  |
| Considerations               |                        | Storage Temp: -20° to 60°C<br>Operating Humidity: 10% to 85%                                 |                                                                                                    |  |  |
| Dimensions                   |                        | Operating Humidity: 10% to 85%  441 (W) x 353 (H) x 191 (D)mm                                |                                                                                                    |  |  |
| Weight (N. W.)               |                        | 2.72 kg Unit (net)                                                                           |                                                                                                    |  |  |
|                              |                        | Tilt: -5° to +25°<br>Swivel: No                                                              |                                                                                                    |  |  |
| Mechanism spec               |                        | Height adjustment: No Pivot: No                                                              |                                                                                                    |  |  |
|                              | 1                      | Detachable foot stand: Yes (by Release button)  Power Button  Auto/ Evit                     |                                                                                                    |  |  |
|                              | Buttons                | Left(<) /Right(>)<br>MENU/ENTER                                                              | Auto/ Exit<br>E(Empowering) Key                                                                                                    |  |  |
| External<br>Controls:        | Functions              | Contrast Brightness ACM On\Off Focus Clock H. Position V. Position (Warm) Color (Cool) Color | RGB Color temperature Language OSD position. timeout Auto configuration (only Analog input model) Input signal Selection (only Dual input model) DDCCI On/Off Display information Reset Exit |  |  |
| * All specifications are sul | bject to change withou | t notice.                                                                                    |                                                                                                    |  |  |

Find manuals and other documents for your Acer product on the official Acer support website.